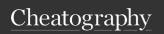

## Linux commands- cheat sheet Cheat Sheet

by Datacademy.ai (Datacademy.ai) via cheatography.com/174553/cs/36682/

| Bash Commands          |                           |
|------------------------|---------------------------|
| uname -a               | Show system and kernel    |
| head -n1<br>/etc/issue | Show distribution         |
| date                   | Show system date          |
| mount                  | Show mounted file systems |
| uptime                 | Show uptime               |
| whoami                 | Show your username        |
| man command            | Show manual for command   |

| Bash Sh    | ortcuts                              |
|------------|--------------------------------------|
| CTRL-      | Stop current command                 |
| CTRL-      | Go to start of line                  |
| CTRL-      | Go to end of line                    |
| CTRL-<br>u | Cut from start of line               |
| CTRL-k     | Cut to end of line                   |
| CTRL-      | Search history                       |
| CTRL-      | Sleep program                        |
| !!         | Repeat last command                  |
| !abc       | Run last command starting with abc   |
| !abc:p     | Print last command starting with abc |
| !\$        | Last argument of previous command    |
| ALT        | Last argument of previous command    |
| <u>i</u> * | All arguments of previous command    |

| Pipes        |                        |
|--------------|------------------------|
| cmd1   cmd2  | stdout of cmd1 to cmd2 |
| cmd1  & cmd2 | stderr of cmd1 to cmd2 |
|              |                        |

| File Operat        | ions                                     |
|--------------------|------------------------------------------|
| touch<br>file1     | Create file1                             |
| cat file1<br>file2 | Concat-enate files and output            |
| less file1         | View and paginate file1                  |
| file file1         | Get type of file1                        |
| cp file1<br>file2  | Copy file1 to file2                      |
| mv file1<br>file2  | Move file1 to file2                      |
| rm file1           | Delete file1                             |
| head file1         | Show first 10 lines of file1             |
| tail file1         | Show last 10 lines of file1              |
| tail -f file1      | Output last lines of file1 as it changes |

| Process Management |                               |
|--------------------|-------------------------------|
| ps                 | Show snapshot of processes    |
| top                | Show real time processes      |
| kill pid           | Kill process with id pid      |
| pkill<br>name      | Kill process with name name   |
| killall            | Kill all processes with names |
| name               | beginning name                |
|                    |                               |

| IO Redirection     | on                                      |
|--------------------|-----------------------------------------|
| cmd < file         | Input of cmd from file                  |
| cmd1<br><(cmd2)    | Output of cmd2 as file input to cmd1    |
| cmd > file         | Standard output (stdout) of cmd to file |
| cmd ><br>/dev/null | Discard stdout of cmd                   |
| cmd >> file        | Append stdout to file                   |
| cmd 2> file        | Error output (stderr) of cmd to file    |
| cmd 1>&2           | stdout to same place as stderr          |
| cmd 2>&1           | stderr to same place as stdout          |
| cmd &> file        | Every output of cmd to file             |
|                    |                                         |
| Bash Variabl       | es                                      |

| Bash Variables       |                                 |
|----------------------|---------------------------------|
| env                  | Show environment variables      |
| echo \$NAME          | Output value of \$NAME variable |
| export<br>NAME=value | Set \$NAME to value             |
| \$PATH               | Executable search path          |
| \$HOME               | Home directory                  |
| \$SHELL              | Current shell                   |

| Directory Operations |                         |
|----------------------|-------------------------|
| pwd                  | Show current directory  |
| mkdir dir            | Make directory dir      |
| cd dir               | Change directory to dir |
| cd                   | Go up a directory       |
| ls                   | List files              |

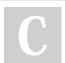

By **Datacademy.ai** (Datacademy.ai)

cheatography.com/datacademy-ai/

Not published yet. Last updated 24th January, 2023. Page 1 of 2. Sponsored by **ApolloPad.com**Everyone has a novel in them. Finish Yours!
https://apollopad.com

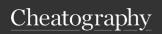

## Linux commands- cheat sheet Cheat Sheet

by Datacademy.ai (Datacademy.ai) via cheatography.com/174553/cs/36682/

| Nano Shorto   | cuts                    |
|---------------|-------------------------|
| Files         |                         |
| Ctrl-R        | Read file               |
| Ctrl-O        | Save file               |
| Ctrl-X        | Close file              |
| Cut and Pas   | te                      |
| ALT-A         | Start marking text      |
| CTRL-K        | Cut marked text or line |
| CTRL-U        | Paste text              |
| Navigate File | е                       |
| ALT-/         | End of file             |
| CTRL-A        | Beginning of line       |
| CTRL-E        | End of line             |
| CTRL-C        | Show line number        |
| CTRL          | Go to line number       |
| Search File   |                         |
| CTRL-W        | Find                    |

| File permissio              | ns                                           |
|-----------------------------|----------------------------------------------|
| chmod 775<br>file           | Change mode of file to 775                   |
| chmod -R<br>600 folder      | Recursively chmod folder to 600              |
| chown<br>user:group<br>file | Change file owner to user and group to group |

| File P | ermission Numbers                            |
|--------|----------------------------------------------|
|        | ate permission digits by adding<br>ers below |
| 4      | read (r)                                     |
| 2      | write (w)                                    |
| 1      | execute (x)                                  |

| 1 | By Datacademy.ai |
|---|------------------|
|   | (Datacademy.ai)  |
| J |                  |

cheatography.com/datacademy-ai/

| ls Options |                             |  |
|------------|-----------------------------|--|
| -a         | Show all (including hidden) |  |
| -R         | Recursive list              |  |
| -r         | Reverse order               |  |
| -t         | Sort by last modified       |  |
| -S         | Sort by file size           |  |
| -l         | Long listing format         |  |
| -1         | One file per line           |  |
| -m         | Comma-separated output      |  |
| -Q         | Quoted output               |  |

| Search Files       |                                          |
|--------------------|------------------------------------------|
| grep pattern files | Search for pattern in files              |
| grep -i            | Case insensitive search                  |
| grep -r            | Recursive search                         |
| grep -v            | Inverted search                          |
| grep -o            | Show matched part of file only           |
| find /dir/ -       | Find files starting with                 |
| name name*         | name in dir                              |
| whereis            | Find binary / source /                   |
| command            | manual for command                       |
| locate file        | Find file (quick search of system index) |

| Command Lists   |                                    |  |  |  |
|-----------------|------------------------------------|--|--|--|
| cmd1;<br>cmd2   | Run cmd1 then cmd2                 |  |  |  |
| cmd1 &&<br>cmd2 | Run cmd2 if cmd1 is successful     |  |  |  |
| cmd1   <br>cmd2 | Run cmd2 if cmd1 is not successful |  |  |  |
| cmd &           | Run cmd in a subshell              |  |  |  |

Not published yet. Last updated 24th January, 2023. Page 2 of 2.

| Command Lists (cont)      |                                                      |  |  |  |
|---------------------------|------------------------------------------------------|--|--|--|
| find /dir/ -<br>user name | Find files owned by name in dir                      |  |  |  |
| find /dir/ -<br>mmin num  | Find files modified less than num minutes ago in dir |  |  |  |

| Screen Shortcuts |                                         |  |  |
|------------------|-----------------------------------------|--|--|
| screen           | Start a screen session                  |  |  |
| screen -<br>r    | Resume a screen session                 |  |  |
| screen -<br>list | Show your current screen sessions       |  |  |
| CTRL-A           | Activate commands for screen            |  |  |
| CTRL-A           | Create a new instance of terminal       |  |  |
| CTRL-A<br>n      | Go to the next instance of terminal     |  |  |
| CTRL-A           | Go to the previous instance of terminal |  |  |
| CTRL-A           | Show current instances of terminals     |  |  |
| CTRL-A<br>A      | Rename the current instance             |  |  |
|                  |                                         |  |  |

Sponsored by **ApolloPad.com**Everyone has a novel in them. Finish Yours!
https://apollopad.com